# Atmel

### **USER GUIDE**

### **Atmel maXTouch Xplained Pro**

<span id="page-0-0"></span>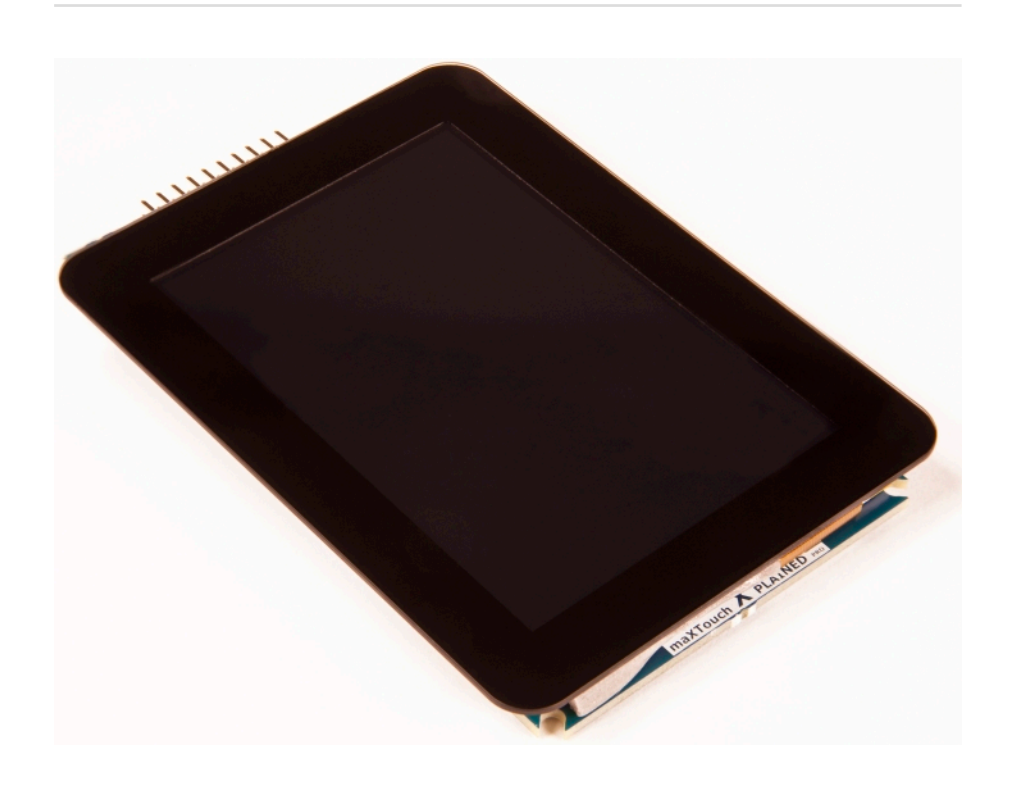

### Preface

Atmel<sup>®</sup> maXTouch Xplained Pro is an extension board to the Atmel Xplained Pro evaluation platform. The board enables the user to experiment with user interface applications with maXTouch<sup>®</sup> and LCD.

### Table of Contents

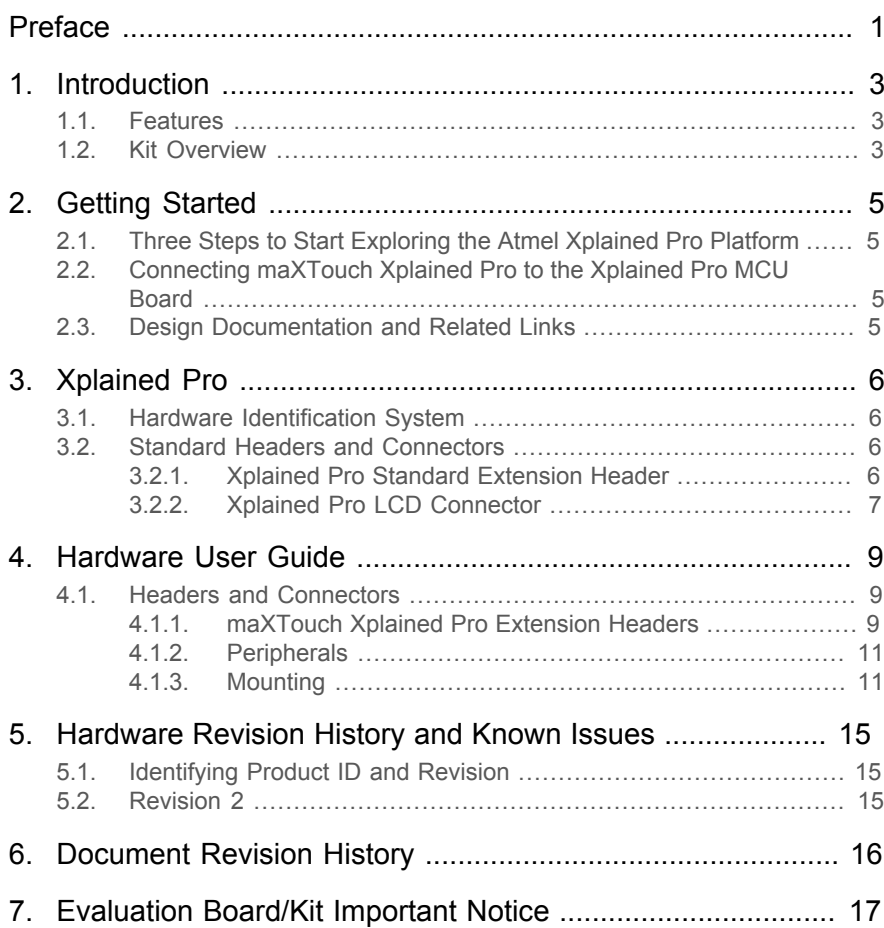

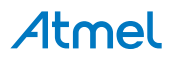

### <span id="page-2-0"></span>**1. Introduction**

### **1.1 Features**

- <span id="page-2-1"></span>4.3" Display module
	- ILI9488 LCD Driver
	- 320x480 Resolution
	- Parallel interface (up to 18-bit)
	- Parallel RGB interface
	- 3- and 4-wire SPI interface
	- maXTouch capacitive touch screen controller
- Xplained Pro hardware identification system
- **Kit Contents** 
	- One 4.3" display module
	- One 50-way Flexible Flat Cable (FFC)
	- One 20-way Ribbon Cable
	- Four mounting screws and eight threaded spacers

### **1.2 Kit Overview**

<span id="page-2-2"></span>Atmel maXTouch Xplained Pro is an extension board for the Xplained Pro platform with a 320x480 RGB LCD and a capacitive touch sensor with a maXTouch controller. The LCD can be controlled via different interfaces, including 3- and 4-wire SPI, Parallel and RGB Parallel interface mode using the DIP-switch to select the interface. The maXTouch Xplained Pro kit connects to any Xplained Pro standard extension header on any Xplained Pro MCU board using the 20-pin header, but is limited to 3- and 4-wire SPI mode. maXTouch Xplained Pro also features a standard Xplained Pro LCD connector (FFC), which enables use of the parallel interfaces. Both connections features SPI interface for the LCD and  $I<sup>2</sup>C$  for the maXTouch device.

**Figure 1-1. maXTouch Xplained Pro Extension Board**

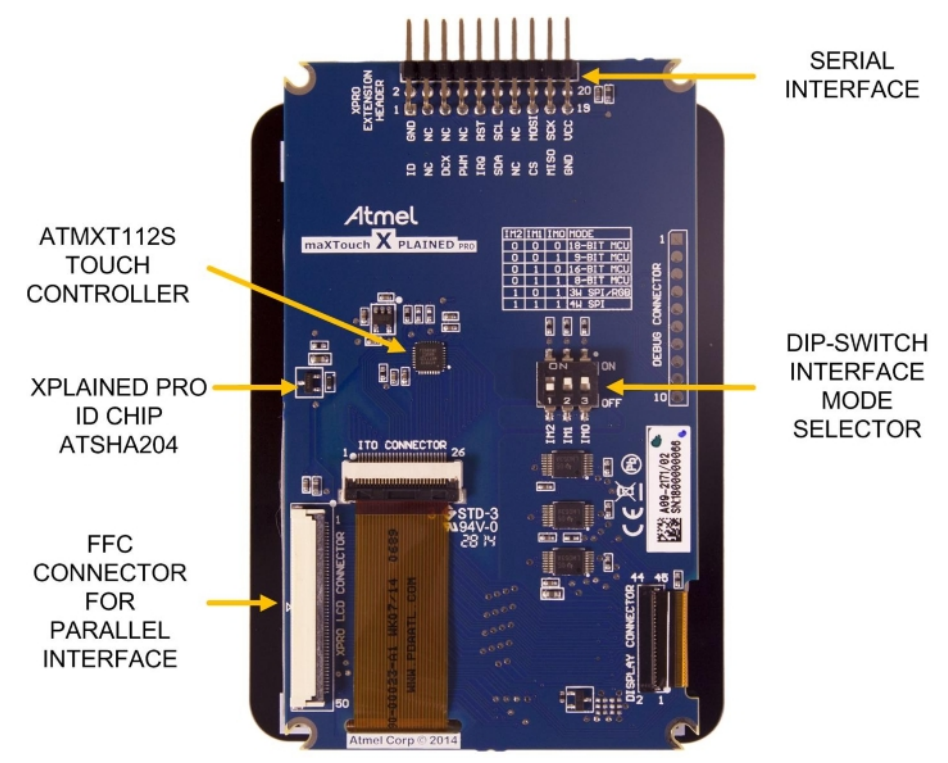

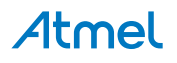

### <span id="page-4-0"></span>**2. Getting Started**

### **2.1 Three Steps to Start Exploring the Atmel Xplained Pro Platform**

- <span id="page-4-1"></span>1. Download and install [Atmel Studio.](#page-4-4)
- 2. Launch Atmel Studio.
- <span id="page-4-2"></span>3. Connect maXTouch Xplained Pro to an Xplained Pro MCU board and connect a USB cable to DEBUG USB port on the Xplained Pro MCU board.

### **2.2 Connecting maXTouch Xplained Pro to the Xplained Pro MCU Board**

Atmel maXTouch Xplained Pro has been designed to be connected to the Xplained Pro header marked EXT3. However it is compatible with all Xplained Pro EXT headers. Refer to the pin-out of your Xplained Pro evaluation kit to find out which Xplained Pro EXT headers that can be used. The Flexible Flat Cable (FFC) connector can be used if parallel interface from the MCU to the display is used on kits featuring the Xplained Pro LCD connector. (Only one cables should be connected at the same time.)

Once the Xplained Pro MCU board is powered the green power LED will be lit and Atmel Studio will auto detect which Xplained Pro MCU- and extension board(s) that is connected. Atmel Studio will present relevant information like datasheets and kit documentation. The kit landing page in Atmel Studio also have the option to launch Atmel Software Framework (ASF) example applications for the kit. The target device is programmed and debugged by the on-board Embedded Debugger. No external programmer or debugger tool is needed.

### **2.3 Design Documentation and Related Links**

<span id="page-4-3"></span>The following list contains links to the most relevant documents and software for maXTouch Xplained Pro.

- 1. [Xplained Pro products](http://www.atmel.com/XplainedPro) <sup>1</sup> Atmel Xplained Pro is a series of small-sized and easy-to-use evaluation kits for Atmel AVR $^{\circledR}$  8- and 32-bit microcontrollers. It consists of a series of low cost MCU boards for evaluation and demonstration of features and capabilities of different MCU families.
- 2. [maXTouch Xplained Pro User Guide](http://www.atmel.com/Images/Atmel-42350-maXTouch-Xplained-Pro_User-Guide.pdf) <sup>2</sup> PDF version of this User Guide.
- 3. **[maXTouch Xplained Pro Design Documentation](http://www.atmel.com/Images/Atmel-42350-maXTouch-Xplained-Pro_User-Guide.zip)** <sup>3</sup> Package containing schematics, BOM, assembly drawings, 3D plots, layer plots etc.
- <span id="page-4-4"></span>4. [Atmel Studio](http://www.atmel.com/atmelstudio)<sup>4</sup> - Free Atmel IDE for development of C/C++ and assembler code for Atmel microcontrollers.

<sup>1</sup> <http://www.atmel.com/XplainedPro>

<sup>2</sup> [http://www.atmel.com/Images/Atmel-42350-maXTouch-Xplained-Pro\\_User-Guide.pdf](http://www.atmel.com/Images/Atmel-42350-maXTouch-Xplained-Pro_User-Guide.pdf)

<sup>3</sup> [http://www.atmel.com/Images/Atmel-42350-maXTouch-Xplained-Pro\\_User-Guide.zip](http://www.atmel.com/Images/Atmel-42350-maXTouch-Xplained-Pro_User-Guide.zip)

<sup>4</sup> <http://www.atmel.com/atmelstudio>

### **3. Xplained Pro**

<span id="page-5-0"></span>Xplained Pro is an evaluation platform that provides the full Atmel microcontroller experience. The platform consists of a series of Microcontroller (MCU) boards and extension boards that are integrated with Atmel Studio, have Atmel Software Framework (ASF) drivers and demo code, support data streaming and more. Xplained Pro MCU boards support a wide range of Xplained Pro extension boards that are connected through a set of standardized headers and connectors. Each extension board has an identification (ID) chip to uniquely identify which boards are mounted on a Xplained Pro MCU board. This information is used to present relevant user guides, application notes, datasheets, and example code through Atmel Studio. Available Xplained Pro MCU and extension boards can be purchased in the [Atmel Web Store](http://store.atmel.com/CBC.aspx?q=c:100113)<sup>1</sup>.

### **3.1 Hardware Identification System**

<span id="page-5-1"></span>All Xplained Pro compatible extension boards have an Atmel ATSHA204 CryptoAuthentication™ chip mounted. This chip contains information that identifies the extension with its name and some extra data. When an Xplained Pro extension board is connected to an Xplained Pro MCU board the information is read and sent to Atmel Studio. The Atmel Kits extension, installed with Atmel Studio, will give relevant information, code examples and links to relevant documents. [Table 3-1, "Xplained Pro ID Chip Content" on page 6](#page-5-4) shows the data fields stored in the ID chip with example content.

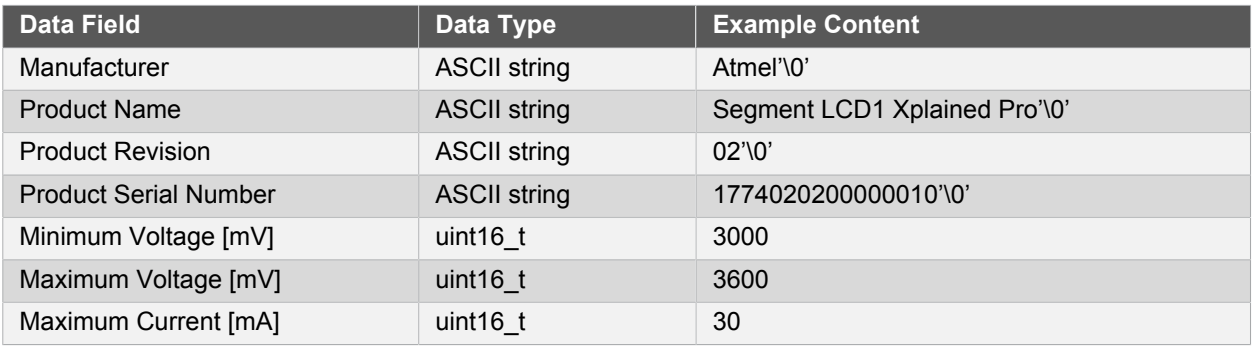

#### <span id="page-5-4"></span>**Table 3-1. Xplained Pro ID Chip Content**

### <span id="page-5-2"></span>**3.2 Standard Headers and Connectors**

### **3.2.1 Xplained Pro Standard Extension Header**

<span id="page-5-3"></span>All Xplained Pro kits have one or more dual row, 20-pin, 100mil extension headers. Xplained Pro MCU boards have male headers while Xplained Pro extensions have their female counterparts. Note that all pins are not always connected. However, all the connected pins follow the defined pin-out described in [Table 3-2, "Xplained](#page-5-5) [Pro Extension Header" on page 6.](#page-5-5) The extension headers can be used to connect a wide variety of Xplained Pro extensions to Xplained Pro MCU boards and to access the pins of the target MCU on Xplained Pro MCU board directly.

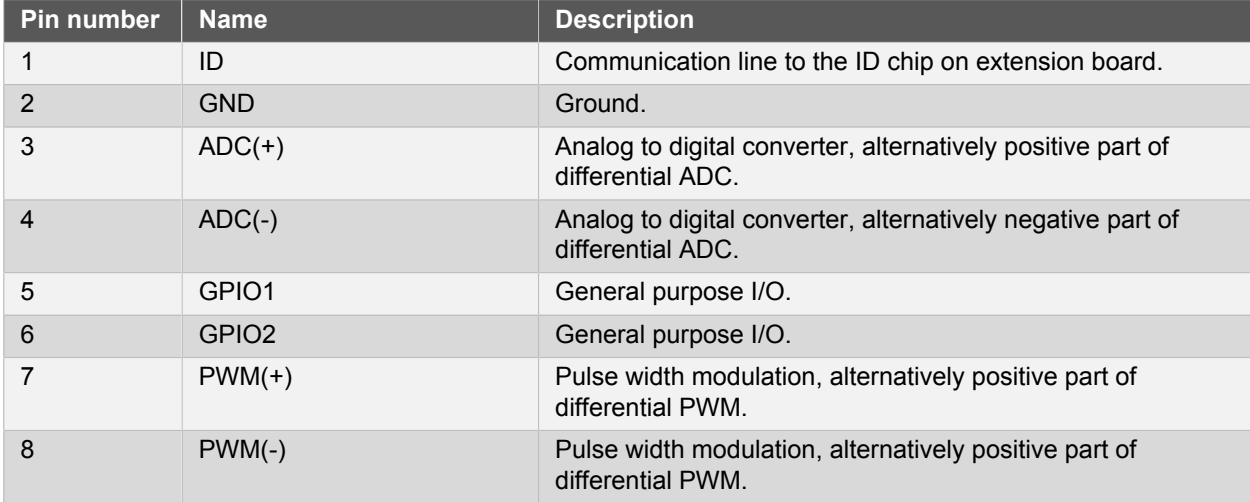

#### <span id="page-5-5"></span>**Table 3-2. Xplained Pro Extension Header**

1 <http://store.atmel.com/CBC.aspx?q=c:100113>

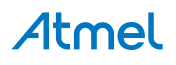

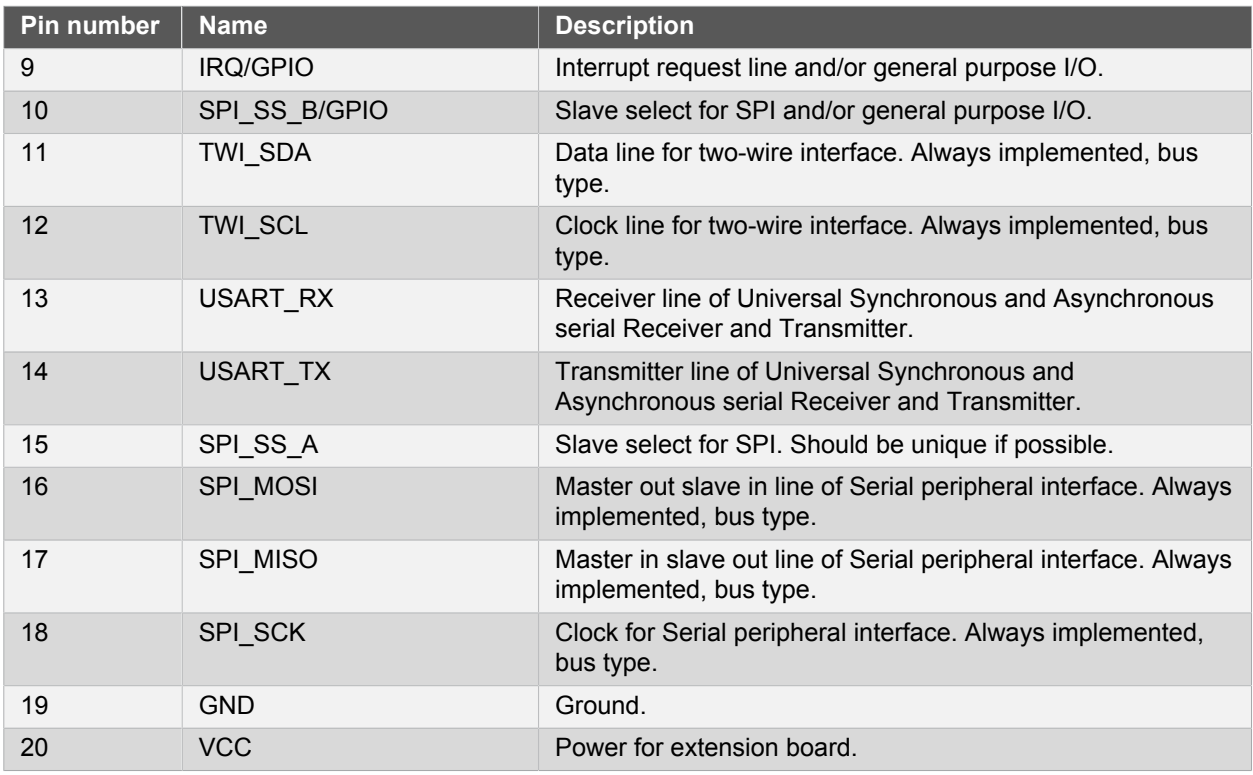

### **3.2.2 Xplained Pro LCD Connector**

<span id="page-6-0"></span>The LCD connector provides the ability to connect to display extensions that have a parallel interface. The connector implements signals for a MCU parallel bus interface and a RGB interface as well as signals for a touchcontroller. The connector pin-out definition is shown in [Table 3-3, "Xplained Pro LCD](#page-6-1) [Connector" on page 7.](#page-6-1) Note that usually only one display interface is implemented, either RGB interface or MCU parallel bus interface.

A FPC/FFC connector with 50 pins and 0.5mm pitch is used for the LCD connector. The connector (XF2M-5015-1A) from Omron is used on several designs and can be used as a reference.

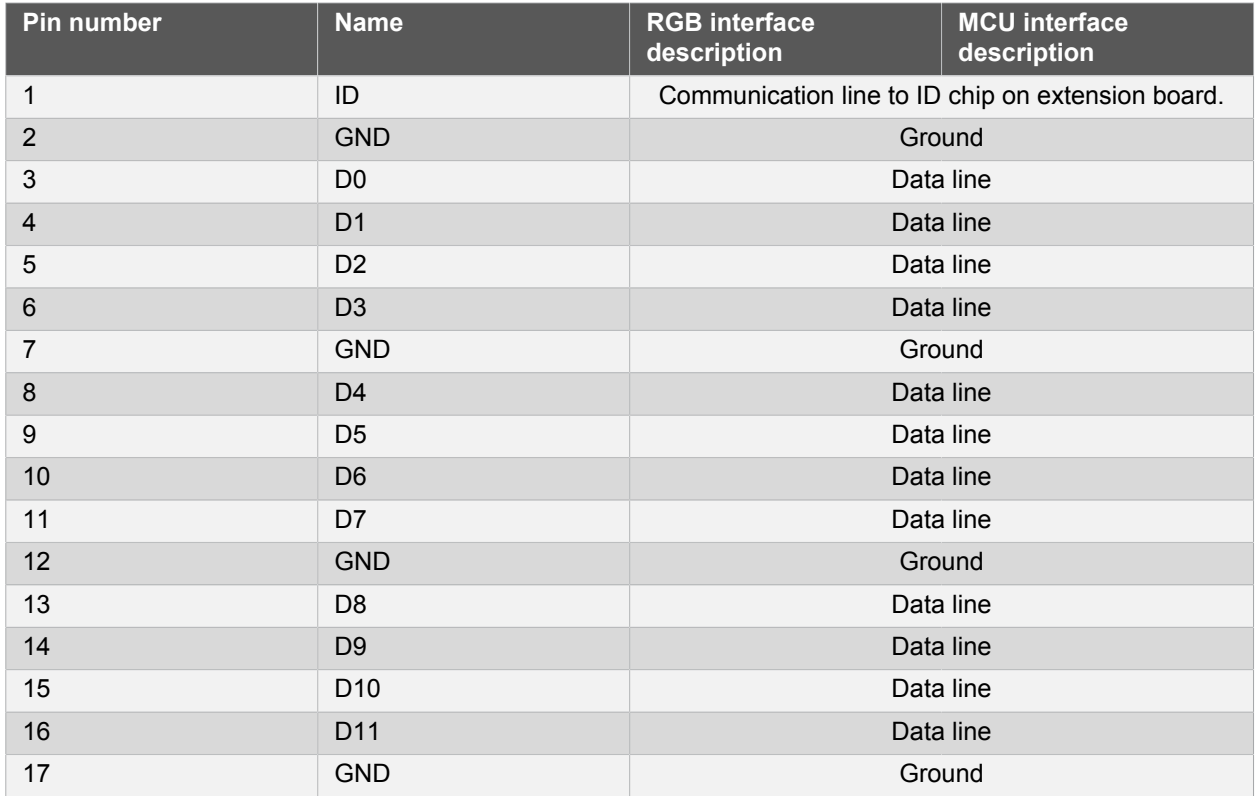

#### <span id="page-6-1"></span>**Table 3-3. Xplained Pro LCD Connector**

## Atmel

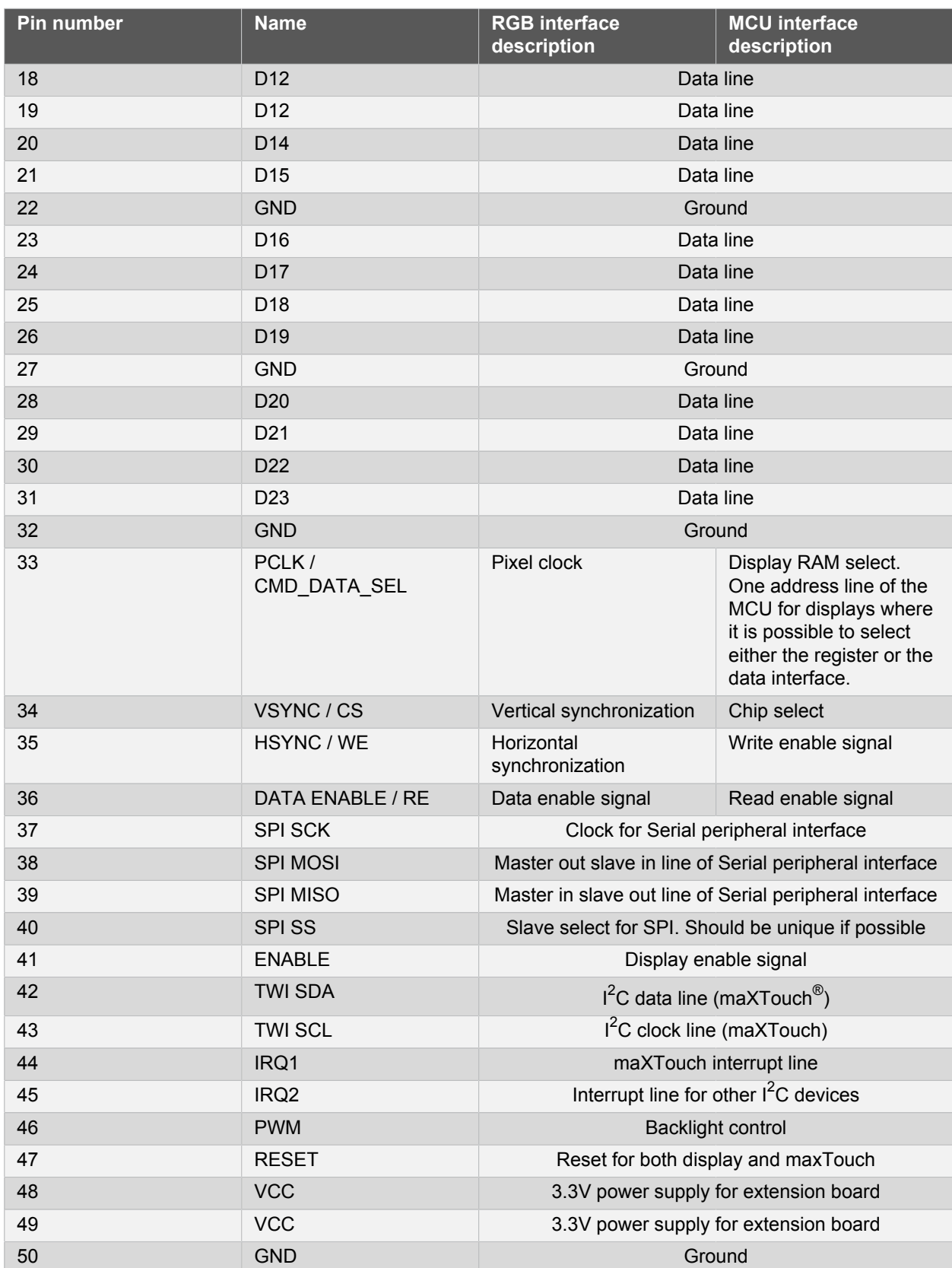

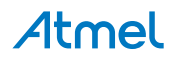

### <span id="page-8-0"></span>**4. Hardware User Guide**

### <span id="page-8-1"></span>**4.1 Headers and Connectors**

### **4.1.1 maXTouch Xplained Pro Extension Headers**

<span id="page-8-2"></span>maXTouch Xplained Pro implements one [Xplained Pro Standard Extension Header on page 6](#page-5-3) marked with XPRO EXTENSION HEADER in silkscreen. This header makes it possible to connect the board to any Xplained Pro MCU board using a 20-pin ribbon cable (included in kit). maXTouch Xplained Pro also implements one [Xplained PRO standard LCD connector on page 7](#page-6-0) marked with XPRO LCD CONNECTOR in silkscreen. The pin-out definition for the extension header can be seen in [Table 4-1, "maXTouch Xplained Pro](#page-8-3) [Standard Extension Header" on page 9](#page-8-3) and the pin-out for the LCD connector in [Table 4-2, "maXTouch](#page-8-4) [Xplained Pro Xplained Pro LCD Connector" on page 9](#page-8-4).

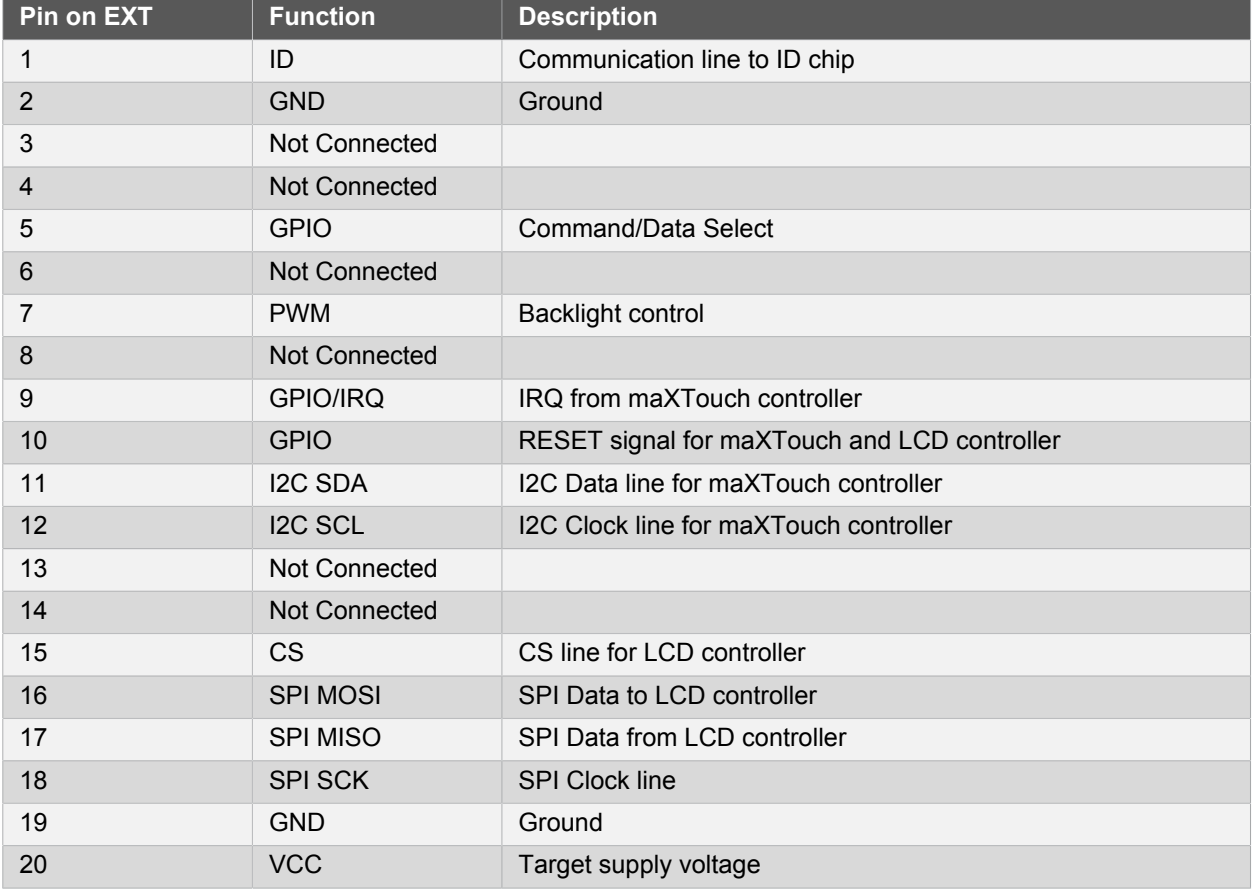

<span id="page-8-3"></span>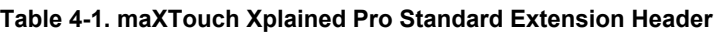

<span id="page-8-4"></span>**Table 4-2. maXTouch Xplained Pro Xplained Pro LCD Connector**

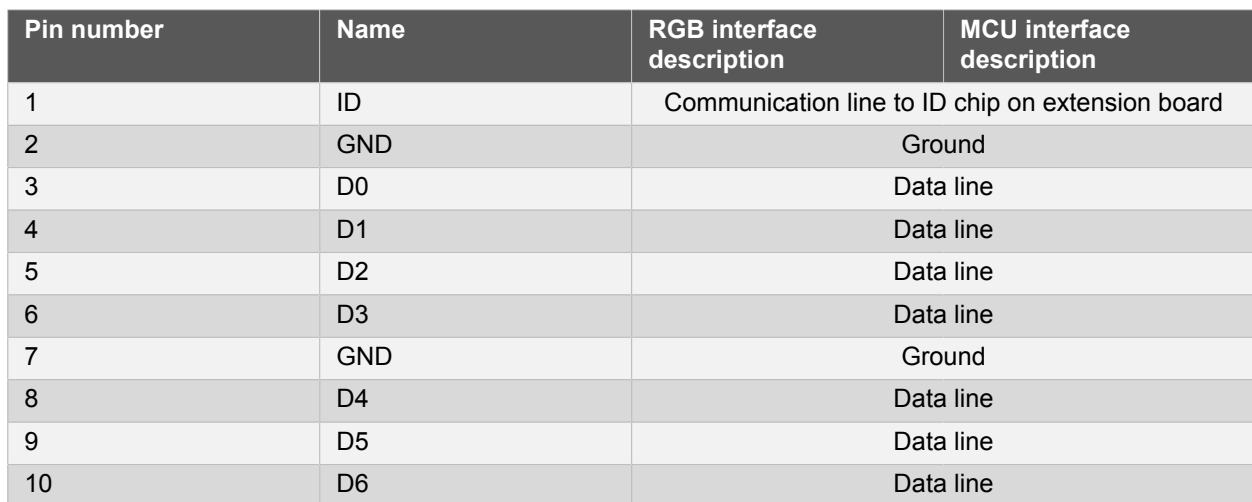

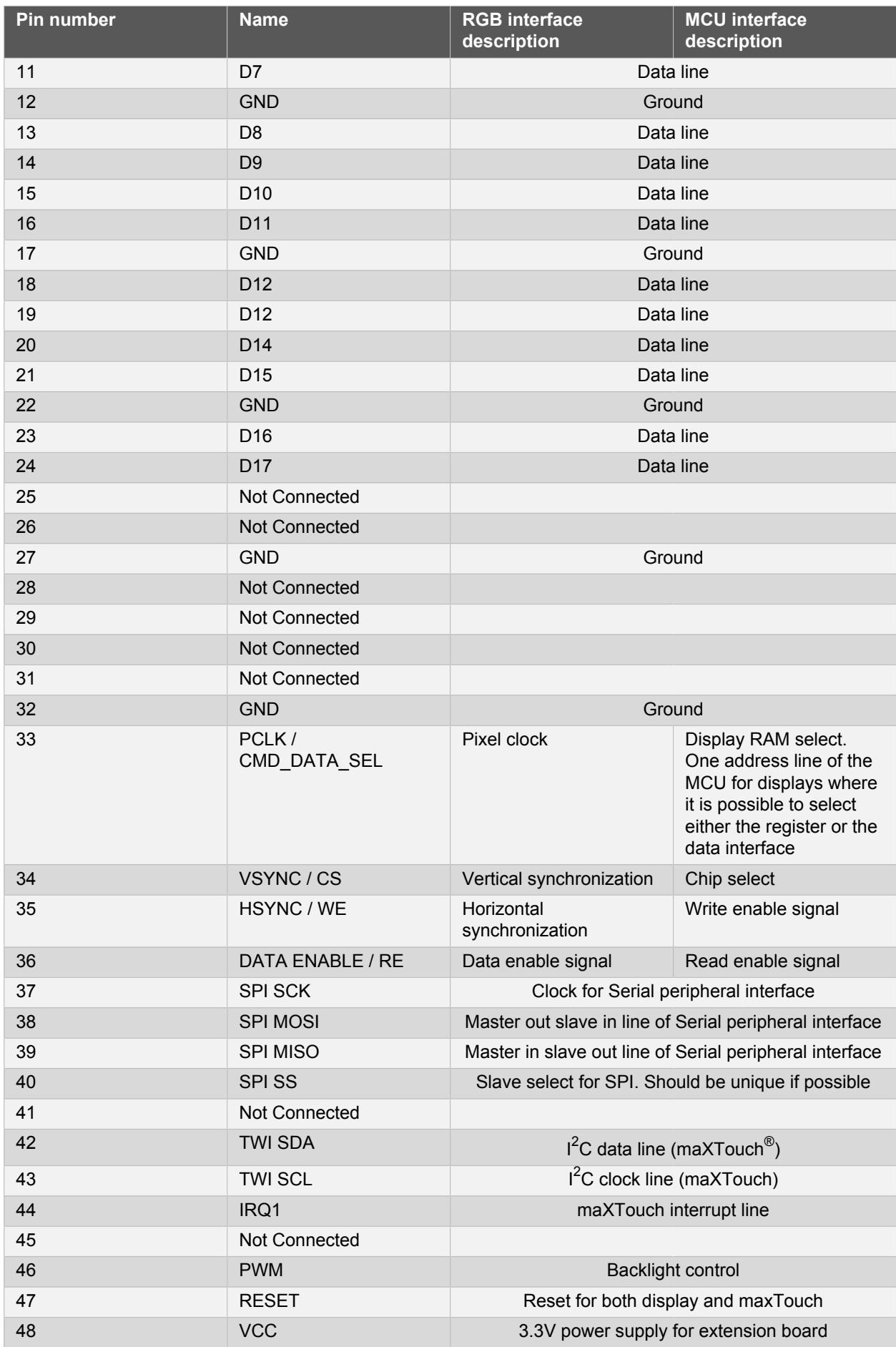

Atmel

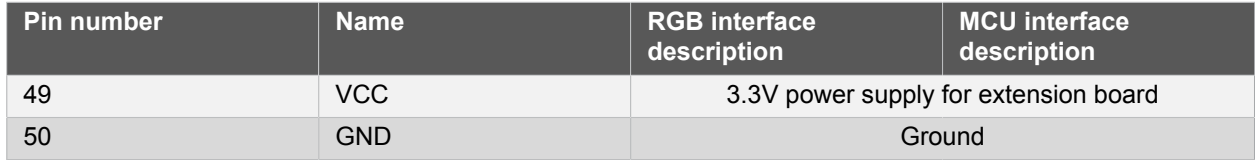

#### <span id="page-10-0"></span>**4.1.2 Peripherals**

#### **4.1.2.1 maXTouch Capacitive Touch Controller**

maXTouch Xplained Pro has a ATMXT112S capacitive touch controller that's accessible over I<sup>2</sup>C. See code examples in ASF for how to set up and use the touch controller.

#### **4.1.2.2 Interface Selector**

maXTouch Xplained Pro features a 3-way DIP-switch that is used for configuring the display interface mode. Setting the switch positions to ON, will result in a high level (1) for the IMx line. See [Table 4-3, "maXTouch](#page-10-2) [Xplained Pro DIP-Switch Settings" on page 11](#page-10-2)

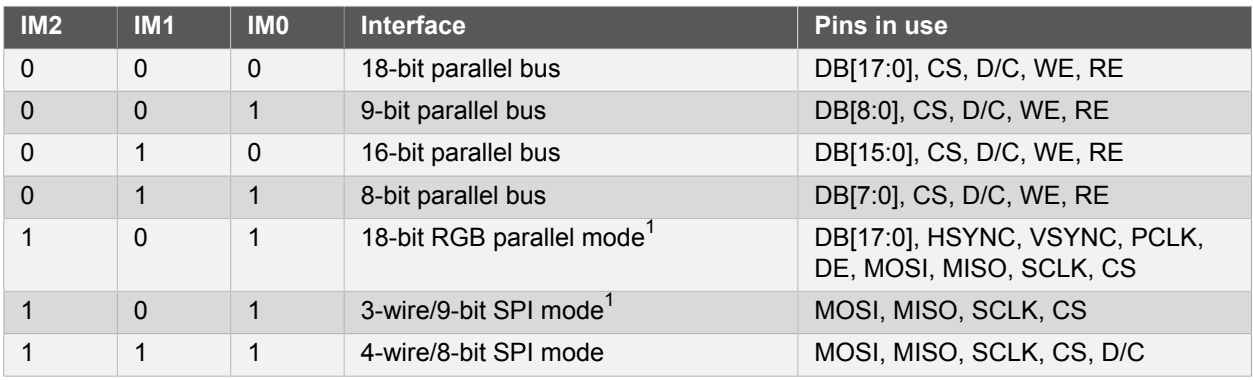

#### <span id="page-10-2"></span>**Table 4-3. maXTouch Xplained Pro DIP-Switch Settings**

<span id="page-10-1"></span>Notes:  $1$ The setting for RGB parallel mode and 3-wire SPI is the same. To be able to use the RGB mode, the internal configuration registers needs to be set correctly using 3-wire SPI.

### **4.1.3 Mounting**

The kit includes accessories for mounitng the display module to a MCU board.

- Mounting accessories:
	- Four M2.5 x 5 mm screws
	- Four M2.5 x 20 mm hex spacers (male to female)
	- Four M2.5 x 10 mm hex spacers (female to female)

#### **4.1.3.1 Board Stacking Options**

maXTouch Xplained Pro display module is intented to be mountable on top, on the bottom or placed sideways to an Xplained Pro MCU board as shown in the following illustrations.

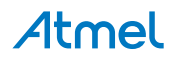

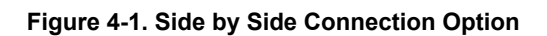

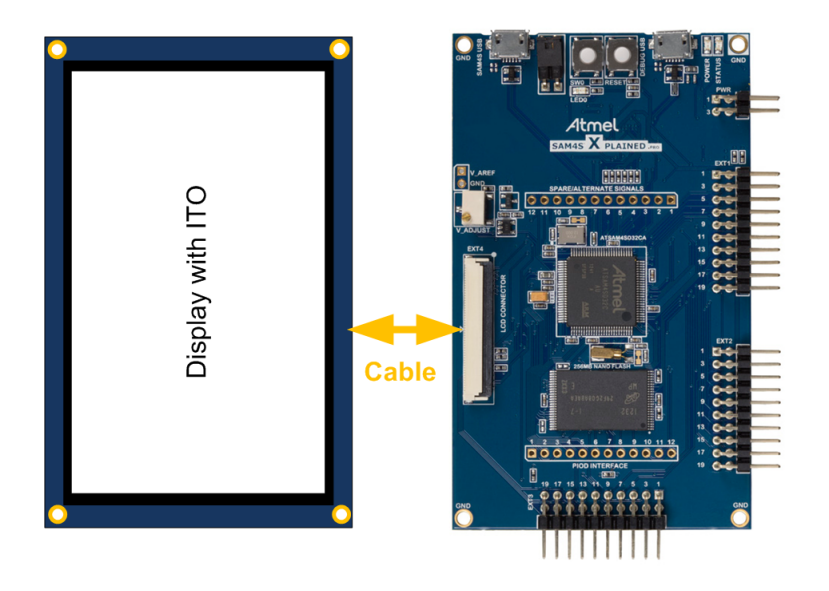

**Figure 4-2. Top Side Mounting**

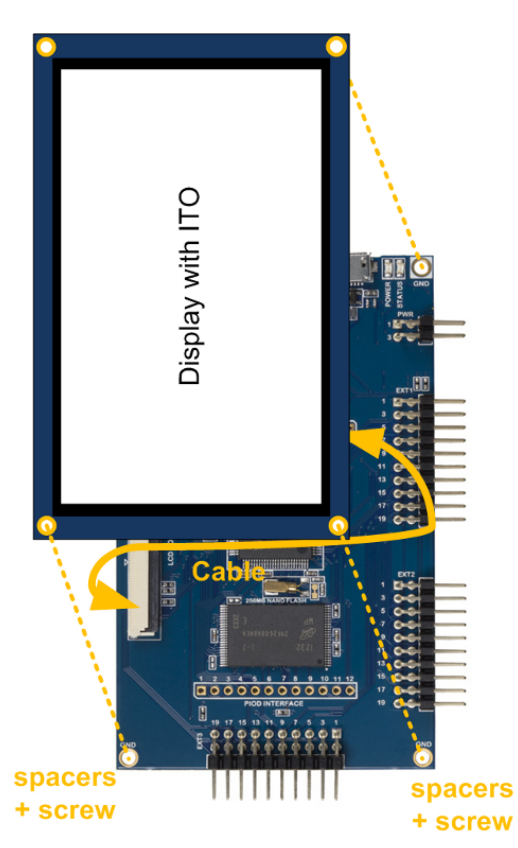

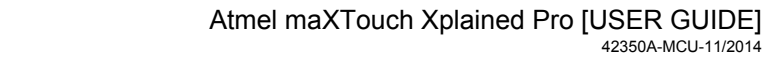

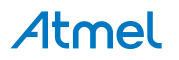

42350A-MCU-11/2014

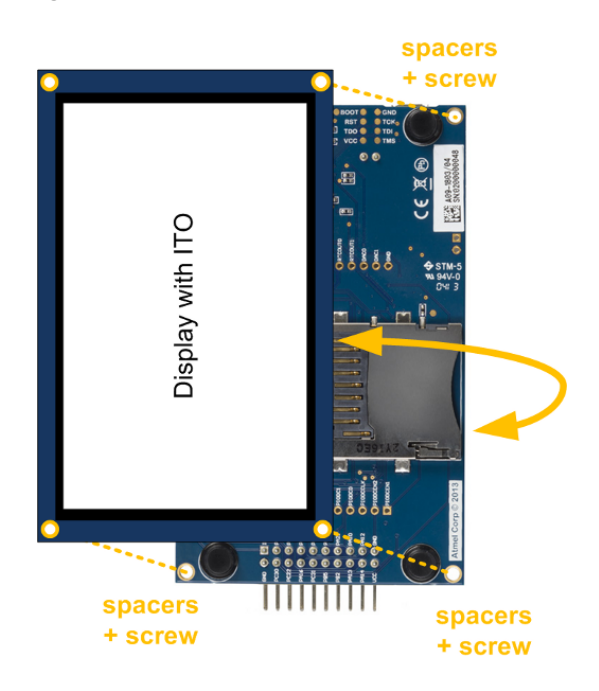

The stacking is supported by spacers and screws. [Figure 4-4, "Display Module Top-Stacked" on page 13](#page-12-0) shows an display module stacked on top of a MCU board. [Figure 4-5, "Display Module Bottom-](#page-13-0)[Stacked" on page 14](#page-13-0) shows an LCD bord stacked on the bottom side of a MCU board, note that the MCU board has been flipped up-side down in this drawing. Both of these mounting configurations requires four long spacers (M2.5 x 20 mm, female/male), four short spacers (M2.5 x 10 mm, female/female) and four screws (M2.5 x 5 mm).

<span id="page-12-0"></span>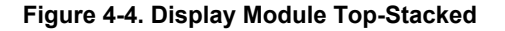

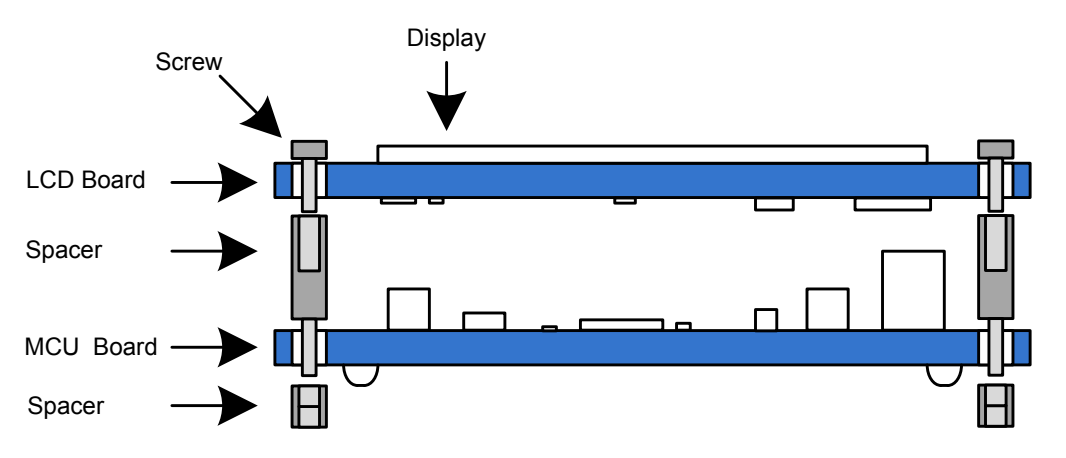

### **Atmel**

<span id="page-13-0"></span>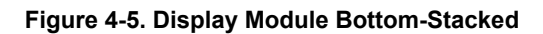

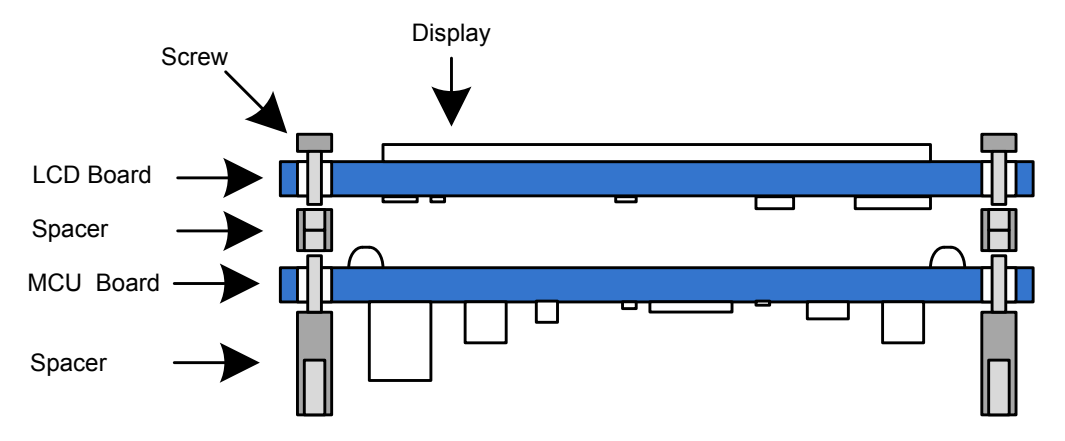

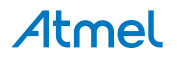

### <span id="page-14-0"></span>**5. Hardware Revision History and Known Issues**

### **5.1 Identifying Product ID and Revision**

<span id="page-14-1"></span>The revision and product identifier of Xplained Pro boards can be found in two ways, through Atmel Studio or by looking at the sticker on the bottom side of the PCB.

By connecting a Xplained Pro MCU board to a computer with Atmel Studio running, an information window will pop up. The first six digits of the serial number, which is listed under kit details, contain the product identifier and revision. Information about connected Xplained Pro extension boards will also appear in the Atmel Kits window.

The same information can be found on the sticker on the bottom side of the PCB. Most kits will print the identifier and revision in plain text as *A09-nnnn\rr* where *nnnn* is the identifier and *rr* is the revision. Boards with limited space have a sticker with only a QR-code which contains a serial number string.

The serial number string has the following format:

```
 "nnnnrrssssssssss"
n = product identifier
r = revision
s = serial number
```
<span id="page-14-2"></span>The kit identifier for maXTouch Xplained Pro is 2171.

### **5.2 Revision 2**

Revision 2 of maXTouch Xplained Pro (2171) is the initial released version.

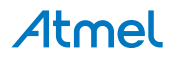

### **6. Document Revision History**

<span id="page-15-0"></span>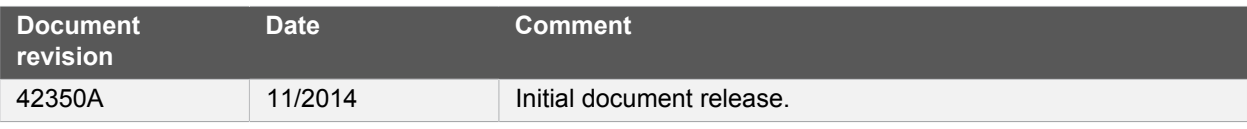

### **7. Evaluation Board/Kit Important Notice**

<span id="page-16-0"></span>This evaluation board/kit is intended for use for **FURTHER ENGINEERING, DEVELOPMENT, DEMONSTRATION, OR EVALUATION PURPOSES ONLY.** It is not a finished product and may not (yet) comply with some or any technical or legal requirements that are applicable to finished products, including, without limitation, directives regarding electromagnetic compatibility, recycling (WEEE), FCC, CE or UL (except as may be otherwise noted on the board/kit). Atmel supplied this board/kit "AS IS," without any warranties, with all faults, at the buyer's and further users' sole risk. The user assumes all responsibility and liability for proper and safe handling of the goods. Further, the user indemnifies Atmel from all claims arising from the handling or use of the goods. Due to the open construction of the product, it is the user's responsibility to take any and all appropriate precautions with regard to electrostatic discharge and any other technical or legal concerns.

EXCEPT TO THE EXTENT OF THE INDEMNITY SET FORTH ABOVE, NEITHER USER NOR ATMEL SHALL BE LIABLE TO EACH OTHER FOR ANY INDIRECT, SPECIAL, INCIDENTAL, OR CONSEQUENTIAL DAMAGES.

No license is granted under any patent right or other intellectual property right of Atmel covering or relating to any machine, process, or combination in which such Atmel products or services might be or are used.

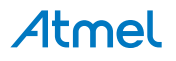

#### Atmel Enabling Unlimited Possibilities®

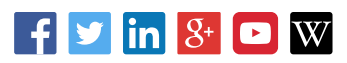

**Atmel Corporation** 1600 Technology Drive, San Jose, CA 95110 USA **T:** (+1)(408) 441.0311 **F:** (+1)(408) 436.4200 **| <www.atmel.com>**

© 2014 Atmel Corporation. / Rev.: 42350A-MCU-11/2014

Atmel®, Atmel logo and combinations thereof, Enabling Unlimited Possibilities®, maXTouch®, and others are registered trademarks or trademarks of Atmel Corporation in U.S. and other countries. ARM® and others are registered trademarks of ARM Ltd. Other terms and product names may be trademarks of others.

DISCLAIMER: The information in this document is provided in connection with Atmel products. No license, express or implied, by estoppel or otherwise, to any intellectual property right is granted by this document or in connection with the sale of Atmel products. EXCEPT AS SET FORTH IN THE ATMEL TERMS AND CONDITIONS OF SALES LOCATED ON THE ATMEL WEBSITE,<br>ATMEL ASSUMES NO LIABILITY WHATSOEVER AND DISCLAIMS ANY EXPRES TO, THE IMPLIED WARRANTY OF MERCHANTABILITY, FITNESS FOR A PARTICULAR PURPOSE, OR NON-INFRINGEMENT. IN NO EVENT SHALL ATMEL BE LIABLE FOR ANY DIRECT,<br>INDIRECT, CONSEQUENTIAL, PUNITIVE, SPECIAL OR INCIDENTAL DAMAGES (INCLUD OR LOSS OF INFORMATION) ARISING OUT OF THE USE OR INABILITY TO USE THIS DOCUMENT, EVEN IF ATMEL HAS BEEN ADVISED OF THE POSSIBILITY OF SUCH DAMAGES. Atmel makes no representations or warranties with respect to the accuracy or completeness of the contents of this document and reserves the right to make changes to specifications and products descriptions at any time without notice. Atmel does not make any commitment to update the information contained herein. Unless specifically provided otherwise, Atmel products are not suitable for, and shall not be used in, automotive applications. Atmel products are not intended, authorized, or warranted for use as components in applications intended to support or sustain life.

SAFETY-CRITICAL, MILITARY, AND AUTOMOTIVE APPLICATIONS DISCLAIMER: Atmel products are not designed for and will not be used in connection with any applications where the failure of such products would reasonably be expected to result in significant personal injury or death ("Safety-Critical Applications") without an Atmel officer's specific written consent. Safety-Critica<br>Applications include, wit nor intended for use in military or aerospace applications or environments unless specifically designated by Atmel as military- grade. Atmel products are not designed nor intended for use in automotive applications unless specifically designated by Atmel as automotive-grade.

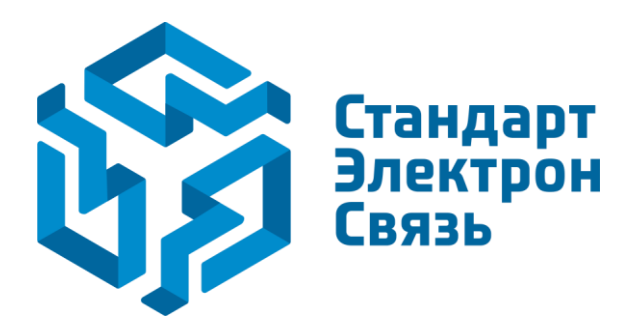

Мы молодая и активно развивающаяся компания в области поставок электронных компонентов. Мы поставляем электронные компоненты отечественного и импортного производства напрямую от производителей и с крупнейших складов мира.

Благодаря сотрудничеству с мировыми поставщиками мы осуществляем комплексные и плановые поставки широчайшего спектра электронных компонентов.

Собственная эффективная логистика и склад в обеспечивает надежную поставку продукции в точно указанные сроки по всей России.

Мы осуществляем техническую поддержку нашим клиентам и предпродажную проверку качества продукции. На все поставляемые продукты мы предоставляем гарантию .

Осуществляем поставки продукции под контролем ВП МО РФ на предприятия военно-промышленного комплекса России , а также работаем в рамках 275 ФЗ с открытием отдельных счетов в уполномоченном банке. Система менеджмента качества компании соответствует требованиям ГОСТ ISO 9001.

Минимальные сроки поставки, гибкие цены, неограниченный ассортимент и индивидуальный подход к клиентам являются основой для выстраивания долгосрочного и эффективного сотрудничества с предприятиями радиоэлектронной промышленности, предприятиями ВПК и научноисследовательскими институтами России.

С нами вы становитесь еще успешнее!

#### **Наши контакты:**

**Телефон:** +7 812 627 14 35

**Электронная почта:** [sales@st-electron.ru](mailto:sales@st-electron.ru)

**Адрес:** 198099, Санкт-Петербург, Промышленная ул, дом № 19, литера Н, помещение 100-Н Офис 331